## 試験問題解答方法 Microsoft Word 2016 2024 年4月

# 日本語ワープロ検定試験 日本語ワープロ 模擬問題集

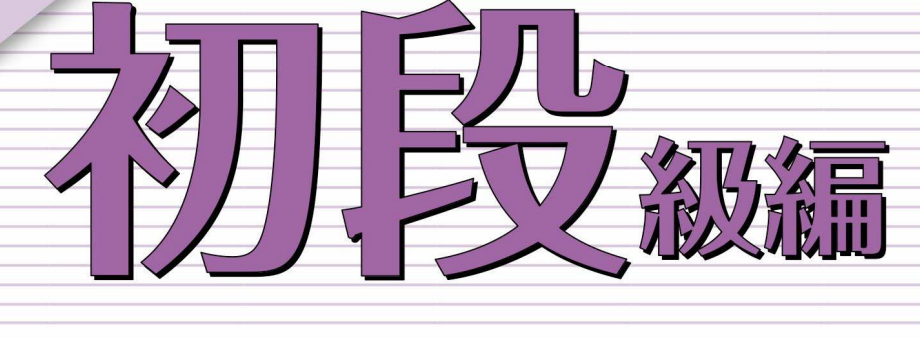

。<br>◇ 日本情報処理検定協会

日本語ワープロ検定試験についての注意事項や作成手順などを紹介します。ここで紹介する手順は、Microsoft Word2016を基に説明しています。

#### 試験前にすること

#### <mark>■</mark> ページ設定(速度・文書作成)

フォント、文字数、行数の設定を行います。

(1) [レイアウト] タブの [ページ設定]グループの 日本クリックし、[ページ設定] のダイアログボックスを 表示します。

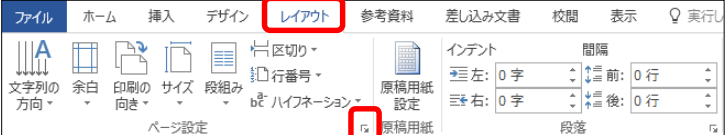

(2) [フォントの設定]をクリックし、[フォント] タブの [日本語用のフォント] を「MS明朝」、[英数字用の フォント]を「MS明朝」に設定し、[OK]をクリックします。

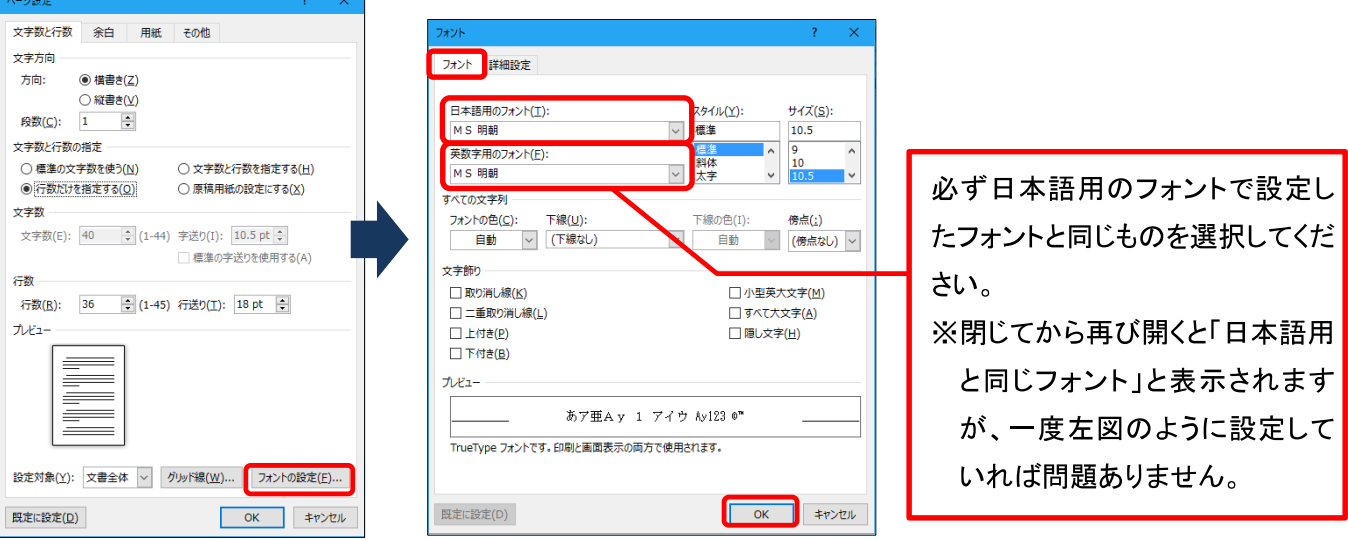

(3) [文字数と行数を指定する] にチェックを入れ [文字数] を「40」にし、 [OK] をクリックします。

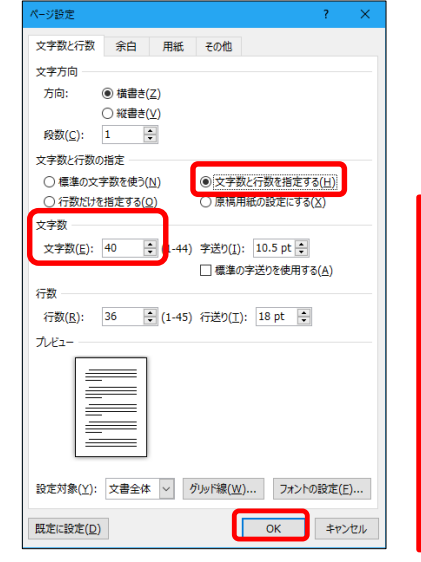

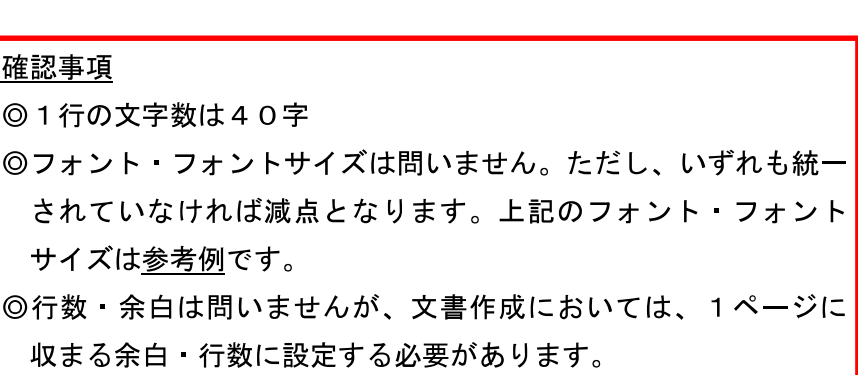

 $\Omega$ 

(1)[ファイル]タブを選択し、[オプション]をクリックします。[文字体裁]を選択し、[カーニング]は[半角英 字のみ]、[文字間隔の調整] は[間隔を詰めない]にチェックを入れます。

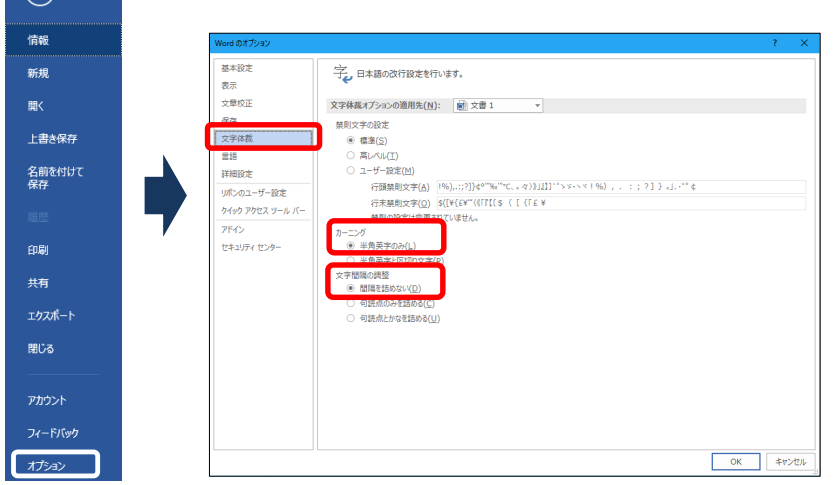

[文字間隔の調整]を[間隔を詰めない]に していないと、1行40字の設定をして いても、1行に句読点が2つ以上あった 場合、文字間が詰まってしまい、41字 になってしまうという現象が起きます。 そのため、この設定を必ず行ってくださ  $\mathsf{U}_{\alpha}$ 

#### 受験番号 名前の入力

ヘッダーもしくは1行目に受験番号と名前を入力します。 (1) ヘッダーに入力するために、左上部にカーソルを移動し、ダブルクリックします。  $\boxed{\Box \quad \Theta \cdot \Box \quad :}$  $\overline{\mathbf{v}}$   $\uparrow$  1 - Word ファイル ホーム 挿入 デザイン レイアウト 参考資料 差し込み文書 校閲 表示 Q 実行したい作業を入力してください Q 共有 ー<br>※切り取り NS 明朝 → 10.5 → A 2 Aa → | ◆ 4 A | … → … → … → 三 → … → 三 三 × → 2 + 3 | 3 | おア亜 あア亜 あア亜 あア亜 あア亜 あア亜 あア亜  $\overline{P}$  as ÷  $\overline{\mathrm{E}}\mathrm{D}_0 \to \mathbb{R}^2$ ab<br>"ac 置换 クリップボード  $\mathcal{A}% _{G}\left( \mathcal{A}_{G}\right)$ 

#### (2) ヘッダーに受験番号、名前を入力します。

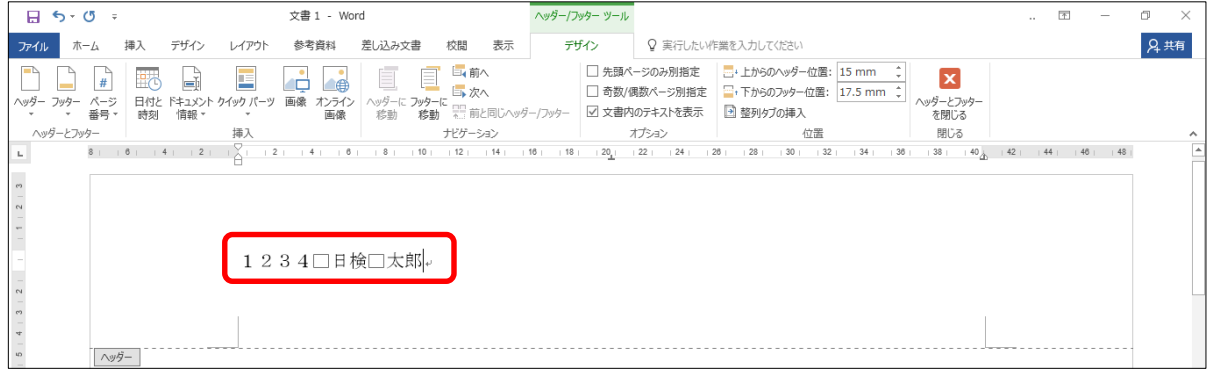

※口はスペースです。

#### (3) [ヘッダーとフッターを閉じる]をクリックし、文書内にカーソルを戻します。

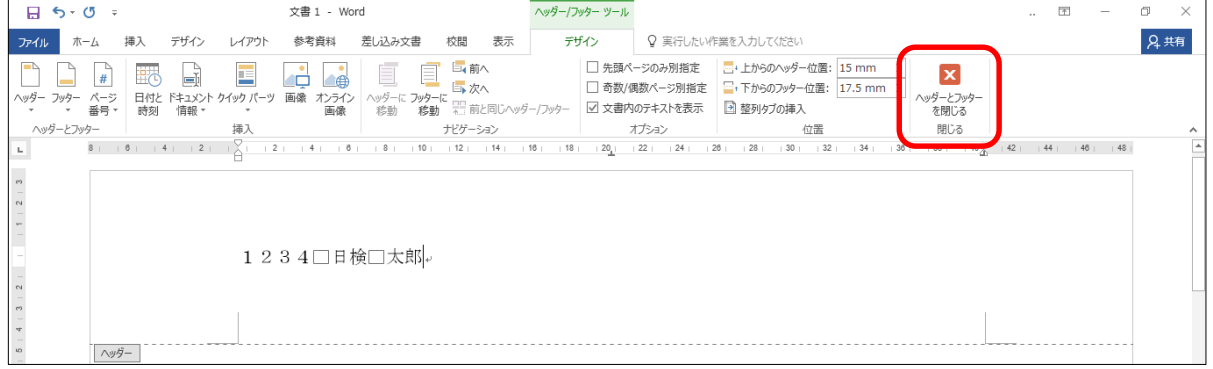

#### **|速度解答方法**

#### |速度

注意すること

問題文どおりには強制改行せず、行末 (40字) まで打ち切ってください。 [問題文]

日本語ワープロ検定試験速度模擬問題

生き物の多くは、前方に身の危険を感じると後ろ向きに進もうとするのではない でしょうか。いたずらをした飼い犬が、主人に叱られているのを見たことがあり ますが、悪いことをしたと分かっているかのように、少しずつ後ずさりしていく姿が とてもかわいくて思わず笑ってしまいました。

ところが、当たり前だと思っていた後退ができない生き物もいるようです。 太い尾を上手に使って、飛び跳ねるように移動するカンガルーがそう です。動作は機敏で、体力もある動物ですが、彼らは後ろ向きに進めないと されています。また、飛べない大型鳥として知られるエミューも同様だと聞き ました。

どちらも、古くからオーストラリアを生息域としてきましたが、これは単なる偶然 ではないでしょう。おそらく天敵が少なく、彼らが暮らすのに適した環境が整って いるため、逃げるのが少し苦手でも、絶滅することなく生き残ってきたのでは ないでしょうか。また国を挙げて彼らを愛し、保護しようとする人々の気持ちも 絶滅を回避できた理由の一つかもしれません。前進あるのみの彼らは、国家の 成長や海軍のシンボルマークとして採用されています。

[解答]

生き物の多くは、前方に身の危険を感じると後ろ向きに進もうとするのではない でしょうか。いたずらをした飼い犬が、主人に叱られているのを見たしとがあり ますが、悪いことをしたと分かっているかのように、少しずつ後ずさりしていく姿が とてもかわいくて思わず笑ってしまいました。

生き物の多くは、前方に身の危険を感じると後ろ向きに進もうとするのではないでしょ うか。いたずらをした飼い犬が、主人に叱られているのを見たことがありますが、悪いこ とをしたと分かっているかのように、少しずつ後ずさりしていく姿がとてもかわいくて思 わず笑ってしまいました。

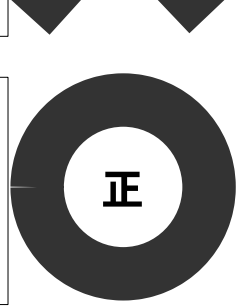

誤

★文書作成の本文も速度同様、問題文どおりには強制改行せず、行末まで打ち切ってください。

(1) 段落の1文字目を必ずあけ、行末 (40字) まで打ち切り、段落の最後で強制改行します。

■生き物の多くは、前方に身の危険を感じると後ろ向きに進もうとするのではないでしょ うか。いたずらをした飼い犬が、主人に叱られているのを見たことがありますが、悪いこ とをしたと分かっているかのように、少しずつ後ずさりしていく姿がとてもかわいくて思 わず笑ってしまいました。< ← 強制改行する □ところが、当たり前だと思っていた後退ができない生き物もいるようです。太い尾を上 行末まで打ち切る 文字空白 手に使って、飛び跳ねるように移動するカンガルーがそうです。動作は機敏で、体力もあ る動物ですが、彼らは後ろ向きに進めないとされています。また、飛べない大型鳥として 知られるエミューも同様だと聞きました。↓← 強制改行する □どちらも、古くからオーストラリアを生息域としてきましたが、これは単なる偶然では ないでしょう。おそらく天敵が少なく、彼らが暮らすのに適した環境が整っているため、 逃げるのが少し苦手でも、絶滅することなく生き残ってきたのではないでしょうか。また 国を挙げて彼らを愛し、保護しようとする人々の気持ちも絶滅を回避できた理由の一つか もしれません。前進あるのみの彼らは、国家の成長や海軍のシンボルマークとして採用さ れています。

[模範解答]

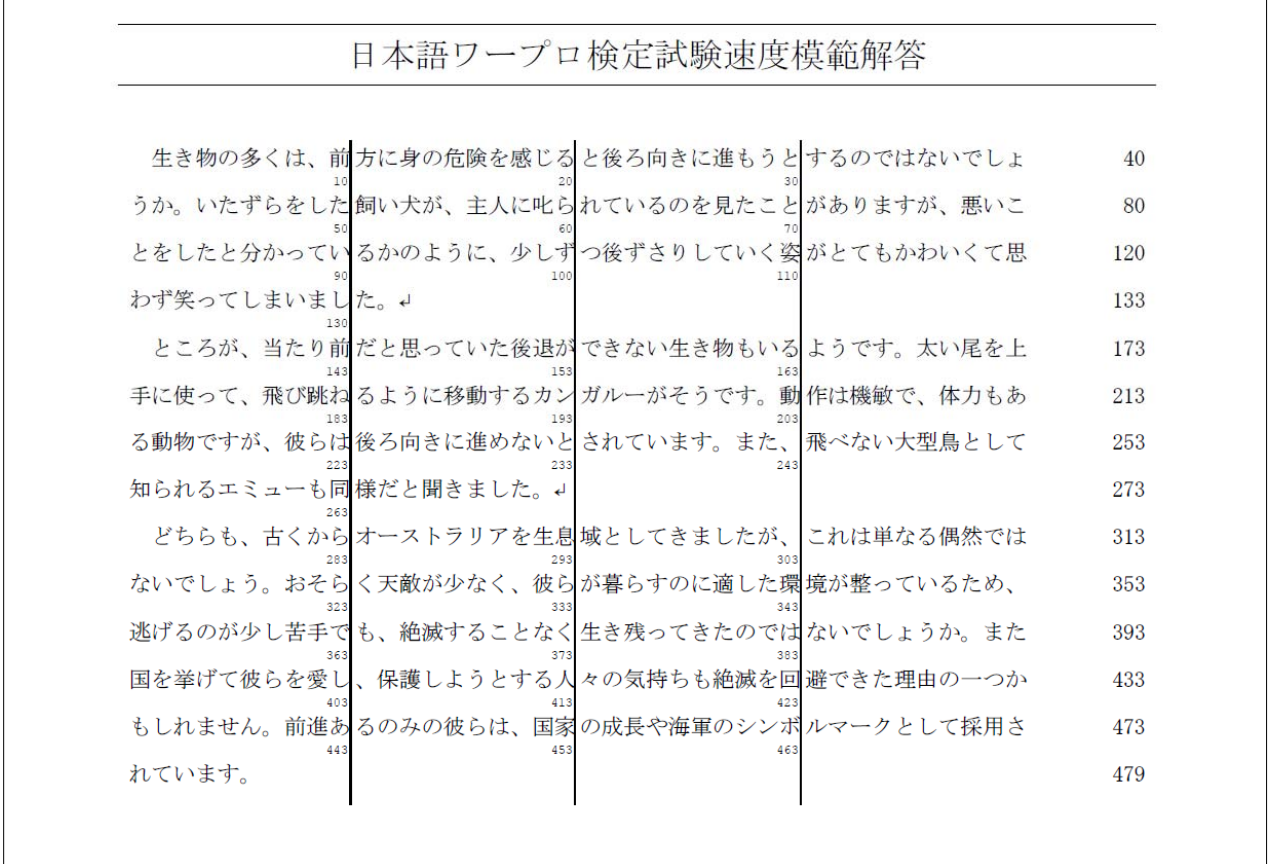

### 文書作成Ⅰ解答方法

#### 文書作成Ⅰ

#### 配置と基準(例:初段問題)

 初段では、問題文の構成要素が順番どおりに並んでいないため、正しく並べ替える必要があります。 また、頭語、結語は本文の内容を考えて入力し、校正記号のある箇所はそれに従い正しく入力します。 ★文書構成・配置と基準を参考にしてください。

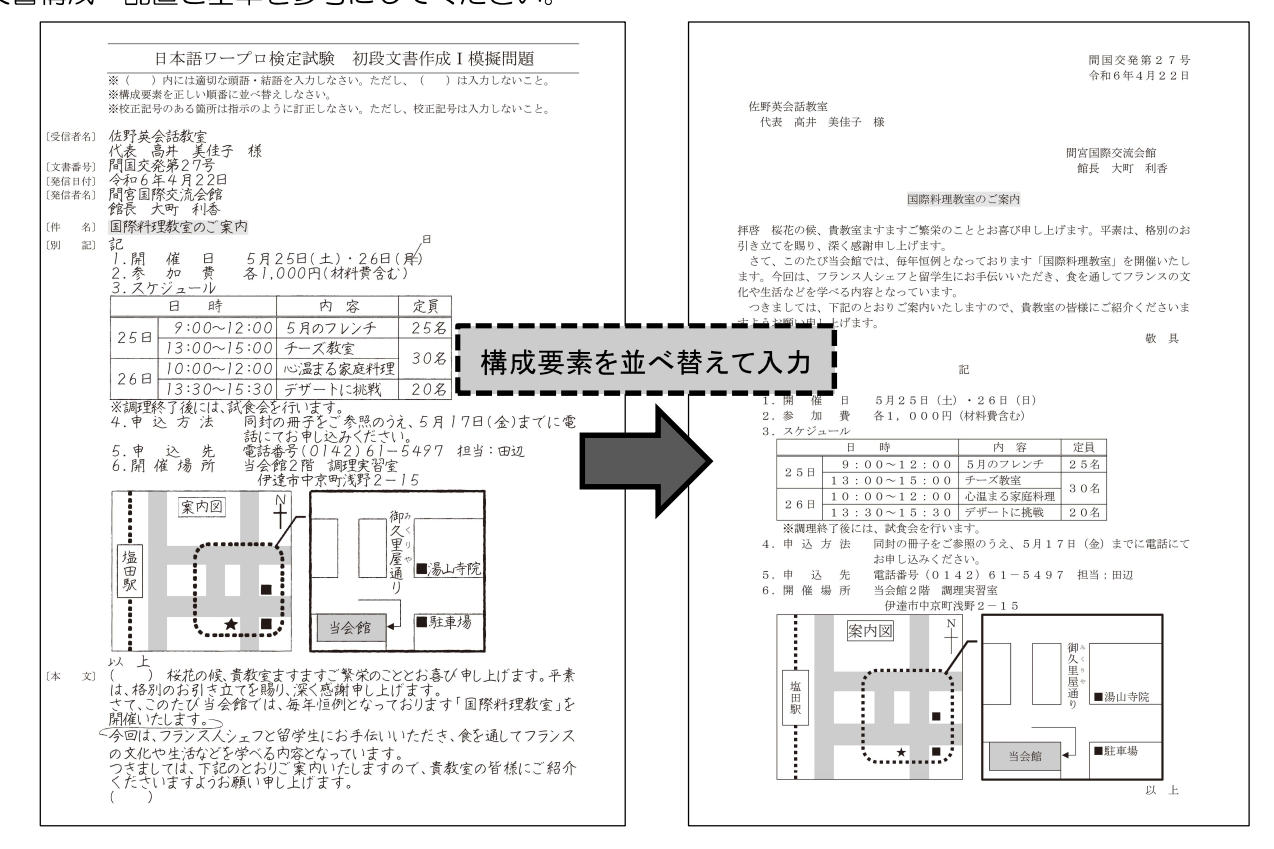

#### 線路の作成 (地図)

初段の地図には、下記の問題例のような線路が出題されることがあります。作成手順の参考例を紹介します。

#### [問題例]

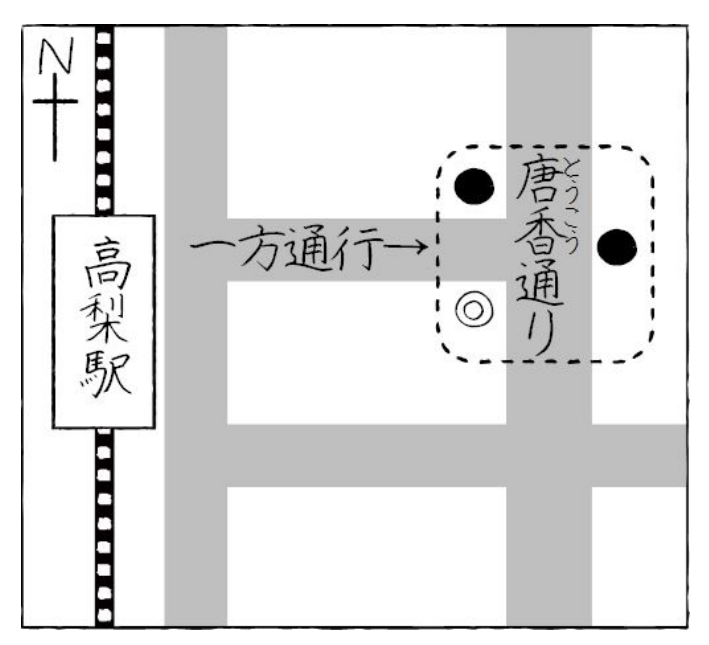

[挿入]タブの[図]グループの[図形]から[正方形/ 長方形]と[線]を選択し挿入します。

(2) (1)で挿入した直線の上で右クリックし[図形の書 式設定]を選択します。 [色]は[黒]、[幅]は[6pt]に設定します。

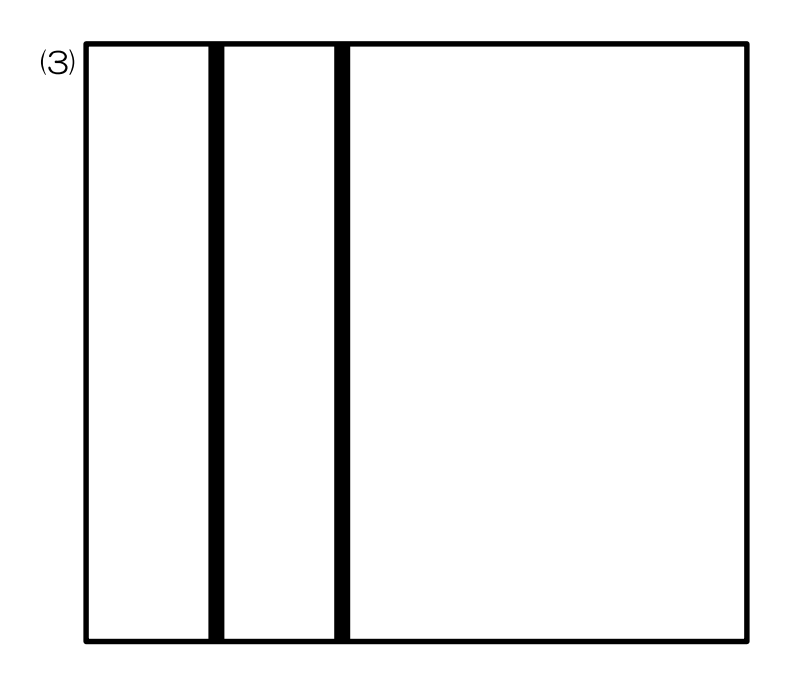

(1)

 Ctrl キーを押しながら直線を右にドラッグし、 コピーします。

図形の書式設定 4 摄  $\overline{\phantom{a}}$ ○ 線なし(N) **◎ 線 (単色)(S)** ○ 線 (グラデーション)(G) 色(C)  $\Delta$ 透明度(I) |  $\boxed{0\%}$ O 幅 $(\underline{W})$  $0.51$ 一重線/多重線(C) 実線/点線(<u>D)</u> 標準の色 線の先端(A) 200000000 角 その他の色(M).. 線の結合点(1) 図形の書式設定  $\times$ ◆○画 ▲ 線  $\overline{\phantom{a}}$ ○ 線なし(N) ◎ 線 (単色)(S) ○ 線 (グラデーション)(G)  $\sigma$  $f(D(C))$ 透明度(T) トー 0%  $\overline{\overline{a}}$ 4 pt  $\div$ 幅(W) 一重線/多重線(C)  $\equiv$  -実線/点線(D)  $\equiv$   $\sim$ 線の先端(A) . . . . . . . . . . . . . . . . 線の結合点(1)  $\sim$   $-$ 始点矢印の種類(B) -------始点矢印のサイズ(S)  $\sim$   $$ a a  $\rightarrow$  - - -

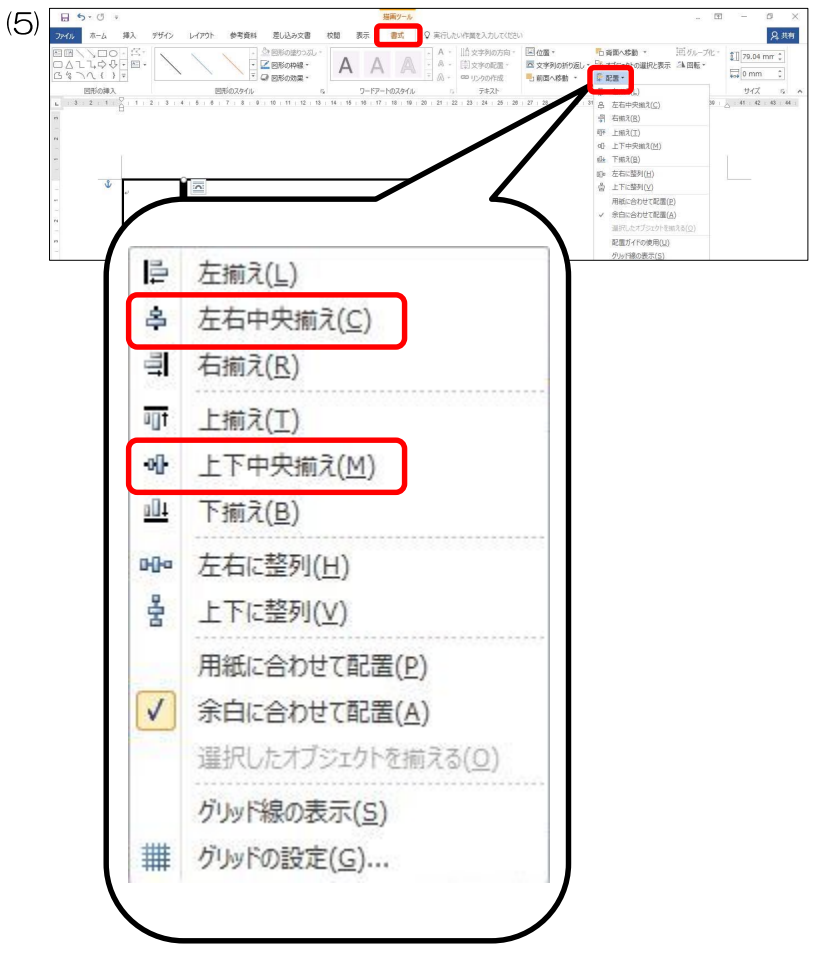

(4) [図形の書式設定]で、[色]は[白]、[幅]は[4pt]、 [実線/点線]は[点線(丸)]に設定します。 ※白い線を最前面にしておきましょう。

> Shift キーを押しながら2本の線を選択状態に し、[書式]タブの[配置]グループの[配置]から [左右中央揃え]、[上下中央揃え]を選択し、2 本の 線を重ねます。

> ※バージョンによっては[書式]タブが[図形の書 式]タブの場合があります。

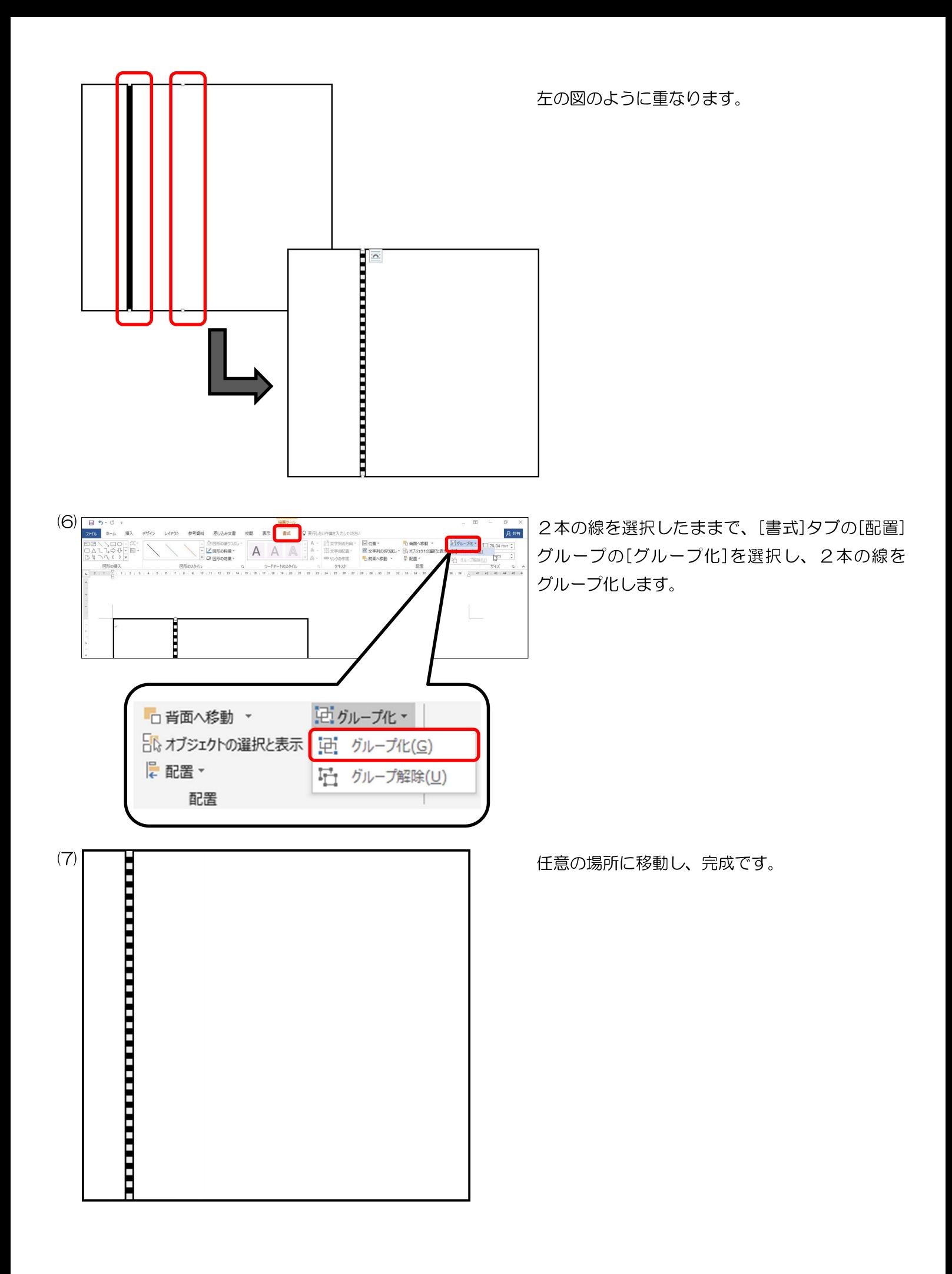

## 校正記号について

初段の文書作成Ⅰでは、校正記号のある箇所を修正する問題が出題されます。 下表の校正記号を覚え、正確に入力しましょう。

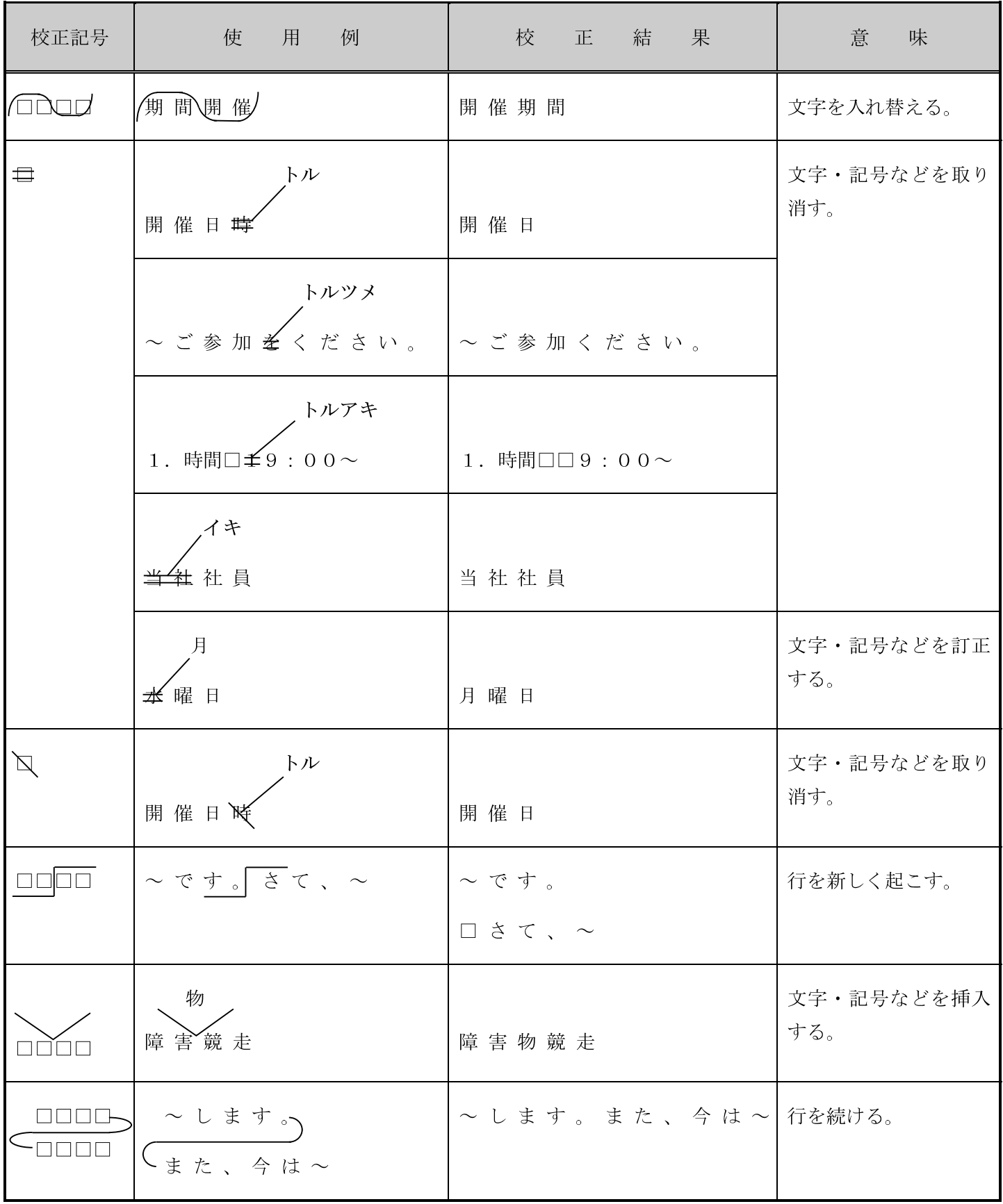

#### 文書作成Ⅱについて

文書作成Ⅱでは、指示文と問題文があり、問題文を基に指示文に従って体裁よく仕上げます。

#### 作成上のポイント

- 1.書体の指示がない場合は、すべて明朝体を使用します。
- 2. ポイントの指示がない場合は、すべて10. 5ptとします。
- 3.入力文字、図形の形、線種、線の太さの指示がない場合、問題文のとおりとします。
- 4. 表、グラフの文字の大きさ、書体の種類は問いません。
- 5. 表内の数値は半角文字とします。

#### ★日本語ワープロソフトと表計算ソフトを併用しても構いません。

#### グラフ作成上の注意点

#### [指示文]

- 3. 表を基にグラフを作成しなさい。
	- (1)グラフの種類は、部門別の前期と後期の売上高を表す縦棒グラフにすること。
	- (2)配置、グラフタイトル、凡例は問題文のとおりにすること。

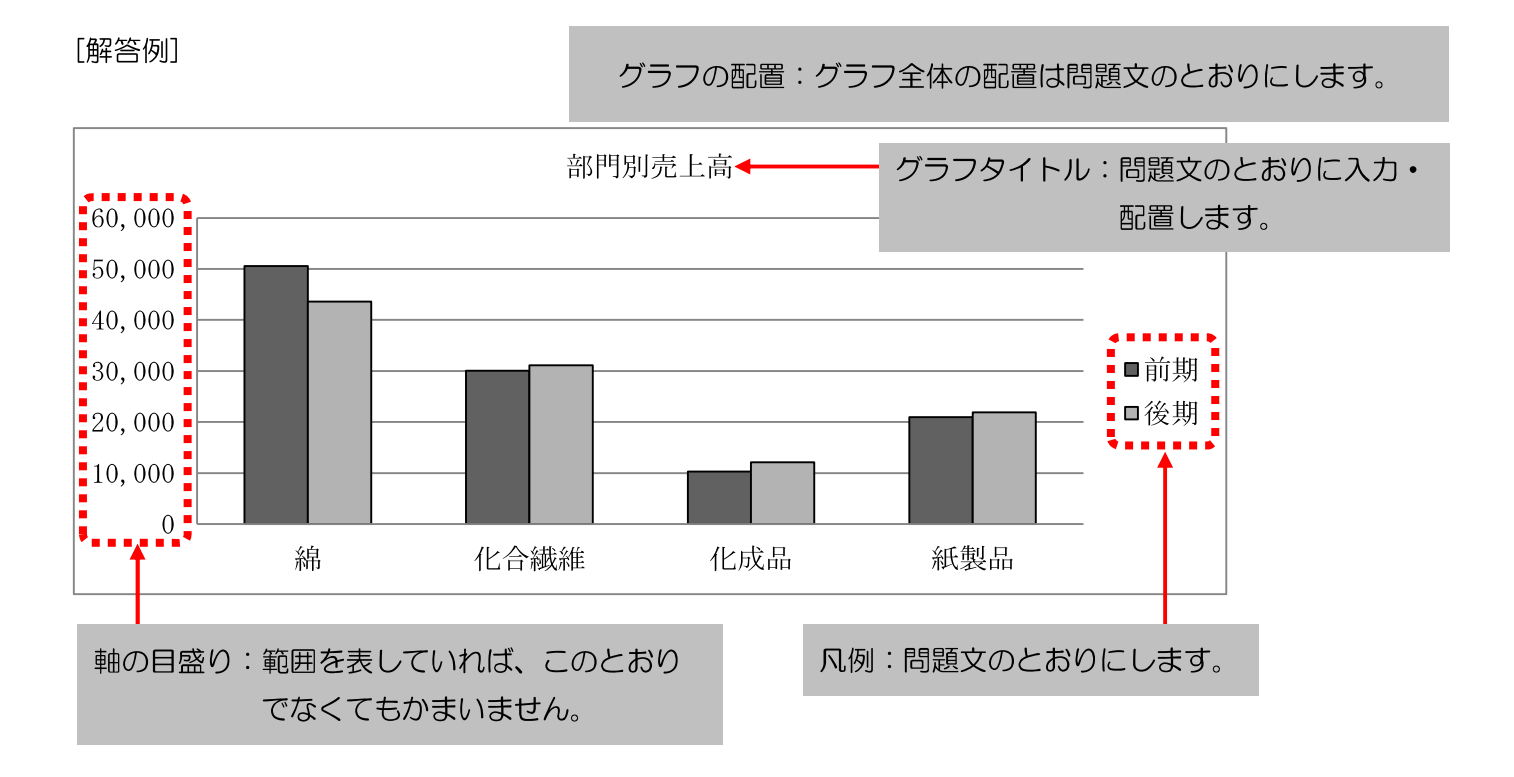

#### 表作成上の注意点

表の配置:問題文のとおりにします。 文字位置:問題文のとおりにします。 表の下の文章の位置:表の左右を越えないようにします。

★表内では、計算や並べ替えをする問題が出題されます。

#### [指示文]

- 4."訪日外国人旅行者数の推移"の表に次の処理をしなさい。
	- (1)表の形式(配置、文字位置、線種、線の太さ)は問題文のとおりにすること。
	- (2)年ごとの合計を求めること。

#### [問題文] [解答例]

線の太さ:問題文のとおりにします。

訪日外国人旅行者数の推移

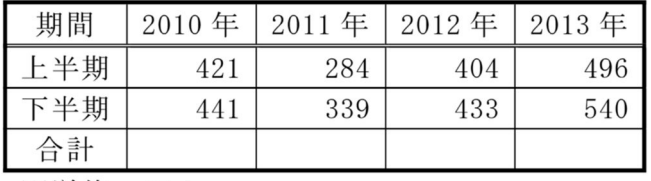

※単位:万人

訪日外国人旅行者数の推移

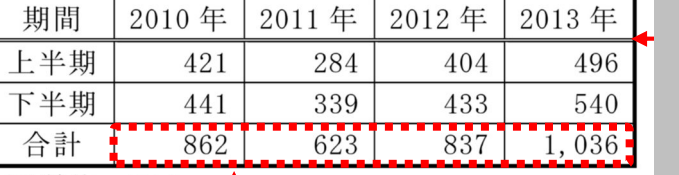

※単位:万人

合計を求める

#### [指示文]

- 4."他社との比較"の表に次の処理をしなさい。
	- (1)表の形式(配置、文字位置、線の太さ)は問題文のとおりにすること。
	- (2)表内の上の見出しは網かけにすること。
	- (3)売上の多い順に並べ替えすること。

#### [問題文] [解答例]

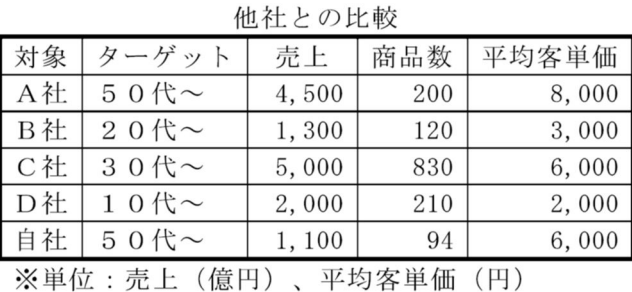

網かけ

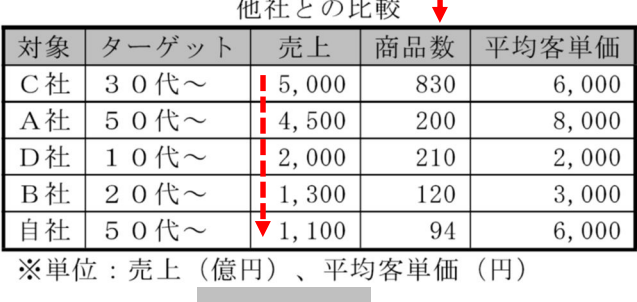

#### 並べ替え

 $\sigma$ と お

Microsoft , Access , Excel , PowerPoint , Windows , Word は、マイクロソフト グループの企業の商標です。<br>マイクロソフトの許諾を得て使用しています。<br>その他、本書に登場する製品名は、一般に各開発メーカーの商標および登録商標です。<br>本文中には、™、®マークは明記しておりません。

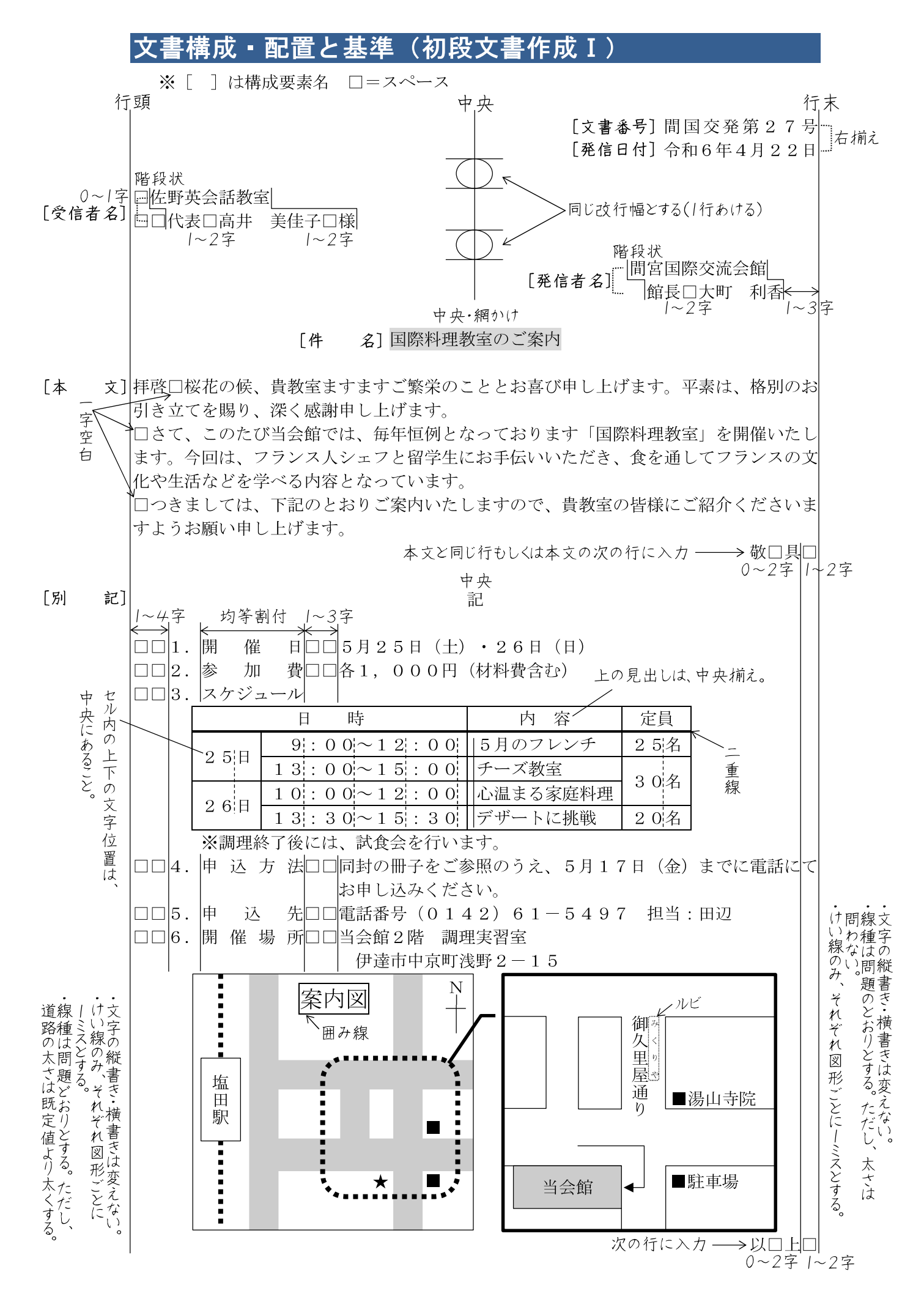

#### ジネス文書の構成

#### ◆前付け(文書番号・発信日付・受信者名・発信者名)

◎文書番号 …… 文書整理や文書の確認に必要である。組織名や発信部署を示す漢字と年度別のシーケンスナンバーからなる文書番 号が多い。

(例) 日産営発第1023号 日検産業株式会社 営業部 (課) が10月に発信する23番目の文書

◎発信日付 …… 年月日を記入する。年については西暦または元号で表す場合がある。文書整理のためにも欠かせないが、商取引に おいて発信日や受信日が債務上大きな意味を有する。

◎受信者名 …… 受信先の住所・組織名・役職名・個人名などから構成される。名前には必ず敬称をつける。

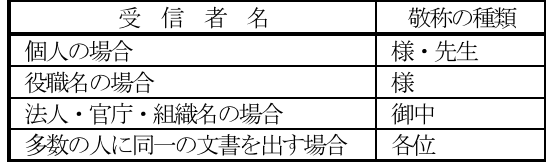

◎発信者名 …… 文書の内容について責任能力を有する者の名前を書く。組織名だけの場合と個人名を併記する場合がある。発信者 の名前の後ろに責任印を押す場合も多い。

#### ◆本 文(件名・頭語・前文・主文・末文・結語・別記)

◎件 名 …… 標題や標記である。文書の内容を要約して表現するものである。

◎頭 語 …… 文書の書き出しである。

文 …… 目的の用件に入る前のあいさつ文であり、時候のあいさつ、繁栄を祝うあいさつ、陳謝のあいさつ、感謝のあいさ ◎前 つなどがある。

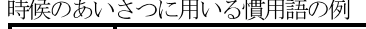

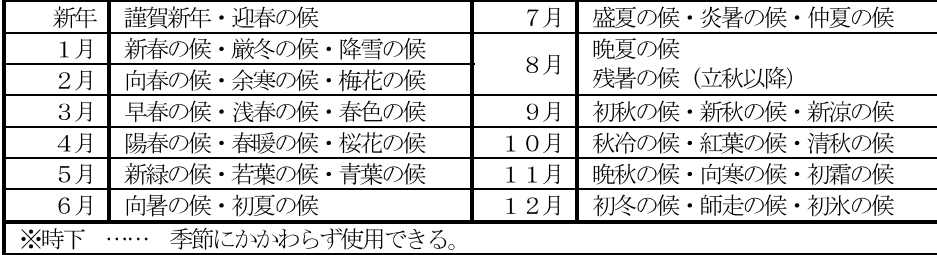

あいさつに用いる慣用句の例

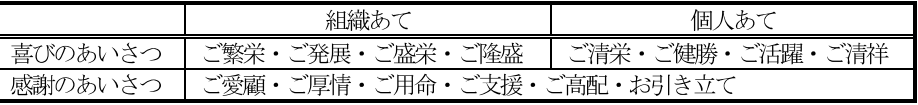

文 …… 用件を述べる部分で、文書の中心となる。最も大切なことは、正確な内容をできる限り簡潔に書くようにする。主 ◎主 文は行を改めて、行頭より一文字あけたうえで「さて」・「つきましては」の言葉で書き出すのが一般的である。

文 …… 締めくくりのあいさつを簡潔にまとめる文であり、主文の趣旨をまとめるあいさつ、今後の支援や協力を願うあい ◎末 さつ、相手の繁栄などを祈るあいさつなどがある。ただし、主文の末尾の言葉に含まれて省略する場合もある。

◎結 語 …… 文書の締めくくりの語で、頭語と対になっている。

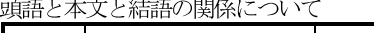

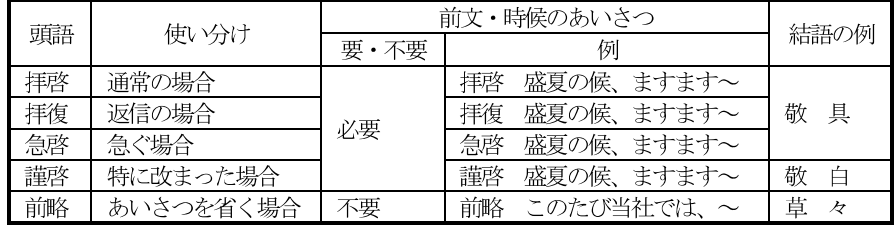

○別

記 …… 本来は主文に含める内容であるが、簡潔に分かりやすくするために取り出して箇条書きにする場合が多い。別記し た末尾は「以上」をつけて締めくくる。

#### ◆付 記

(本文を補足するために書き加える事項で、追って書き・同封物や添付書類の指示・担当者名などがある)

●追って書き

本文の内容に入れるほどではないが、相手がたに留意してほしいことがらを書く。行を改めて「追って」・「なお」・「追伸」など で始める。

#### ●同封物や添付書類の指示

同封する物や書類、本文に関連する添付資料などがある場合に、その名称と数量を明記する。文面中の表示に合わせ、資料に番号表 示をしておくとよい。

●担当者名

事務連絡上の便宜のために、直接の担当者の名前と雷話番号やFAX番号などを記入しておくとよい。